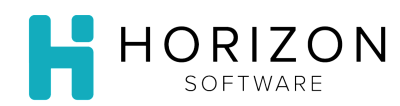

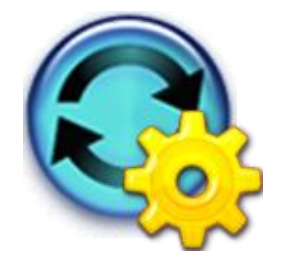

# Print Inventory Analysis Reports

Background: Inventory Analysis Reports involve comparisons of inventory levels at two times, to show how the inventory value changed over a particular time period. Purchasing Related reports summarize your purchase history based on the orders received.

# To Do and Notice:

- **1.** Navigate to **Reports** and select **Inventory Reports**.
- **2.** Select **Inventory Analysis Reports.**
- **3.** Check the box in front of the desired Report(s).

**Notice: \*** commonly used report.

#### **Purchasing-Related Reports**

**Notice:** Account Code can be defined via Settings>Inventory Setting & Product Group.

- **Invoice Summary by Vendor with Account Code** summary of selected received orders, with a separate section for each Vendor and Account Code
- **Purchase Group Summary** –summary of each unit's purchase amount on the selected received orders, broken down by Purchase Group
- **Purchase Summary by Account Code** –summary of each unit's purchase amount on the selected received orders, broken down by Account Code. **Notice:** Account Code can be defined via Settings>Inventory Setting & Product Group.
- **Purchase Detail by Product Group**\* –displays each item on each of the selected received orders with purchasing information, broken down by Product Group
- **Purchase Summary by Product Group\*** summary of each unit's purchases on the selected received orders, broken down by Product Group
- **Purchase Summary by Rollup Product Group** summarizes the selected received orders and provides an overall summary of purchases, organized by rollu[p product](file:///C:/Users/sxl/AppData/Local/Microsoft/Windows/Temporary%20Internet%20Files/Content.Outlook/TK9FZ1WX/gloss_productgroup.htm)  [group](file:///C:/Users/sxl/AppData/Local/Microsoft/Windows/Temporary%20Internet%20Files/Content.Outlook/TK9FZ1WX/gloss_productgroup.htm)
- **Purchase Summary by Vendor** summary of each unit's purchases on the selected received orders, broken down by Vendor
- **Purchase Summary by Vendor Category** summary of each unit's purchases on the selected received orders, broken down b[y vendor category](file:///C:/Users/sxl/AppData/Local/Microsoft/Windows/Temporary%20Internet%20Files/Content.Outlook/TK9FZ1WX/gloss_vendorcategory.htm)

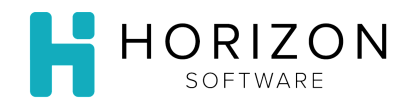

## **Cost of Goods Reports**

- **Cost of Goods Detail\*** amount of usage and turnover of each selected inventory item for the unit (warehouse unit, production unit, or service unit) and the report period you selected
- **Cost of Goods Detail – Compressed**  same as Cost of Goods Details, without blank lines between items
- **Cost of Goods Summary\*** summarizes the usage of inventory items for the selected unit by Product Groups

### **Inventory Activity Reports**

- **Comprehensive Inventory Analysis** summary of all inventory transaction information by item, organized by Rollup Group and, within that, by [Product Group](file:///C:/Users/sxl/AppData/Local/Microsoft/Windows/Temporary%20Internet%20Files/Content.Outlook/TK9FZ1WX/gloss_productgroup.htm)
- **Detailed Issue Analysis** detailed history of what has been issued from inventory during the specified report period
- **Inventory Activity** helpful in reviewing detailed inventory activity for selected items
- **4.** Click **Next**.
- **5.** Enter the desired criteria in the **Query Inventory for Report** window:
	- Unit
	- Start Date

End Date

Click **Go**

- **6.** Click Print Selected.
- **7.** To print, click on the Printer icon.
- **8.** Ensure that your Print selections are correct.
- **9.** Click **Print**.

**So What?** These reports perform in-depth analysis of your inventory and evaluate the inventory and purchase costs of your operations.